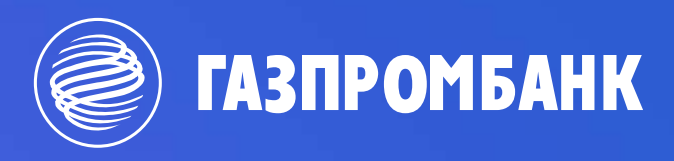

**Оплата через терминал (ИПТ-информационноплатежный терминал)**

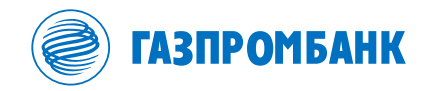

## **Для того, чтобы оплатить все услуги, которые предоставляет наш институт не нужно стоять в очередях. Для этого легко и просто можно воспользоваться терминалом «Газпромбанка» (оплата наличными, либо платежной картой Газпромбанка)**

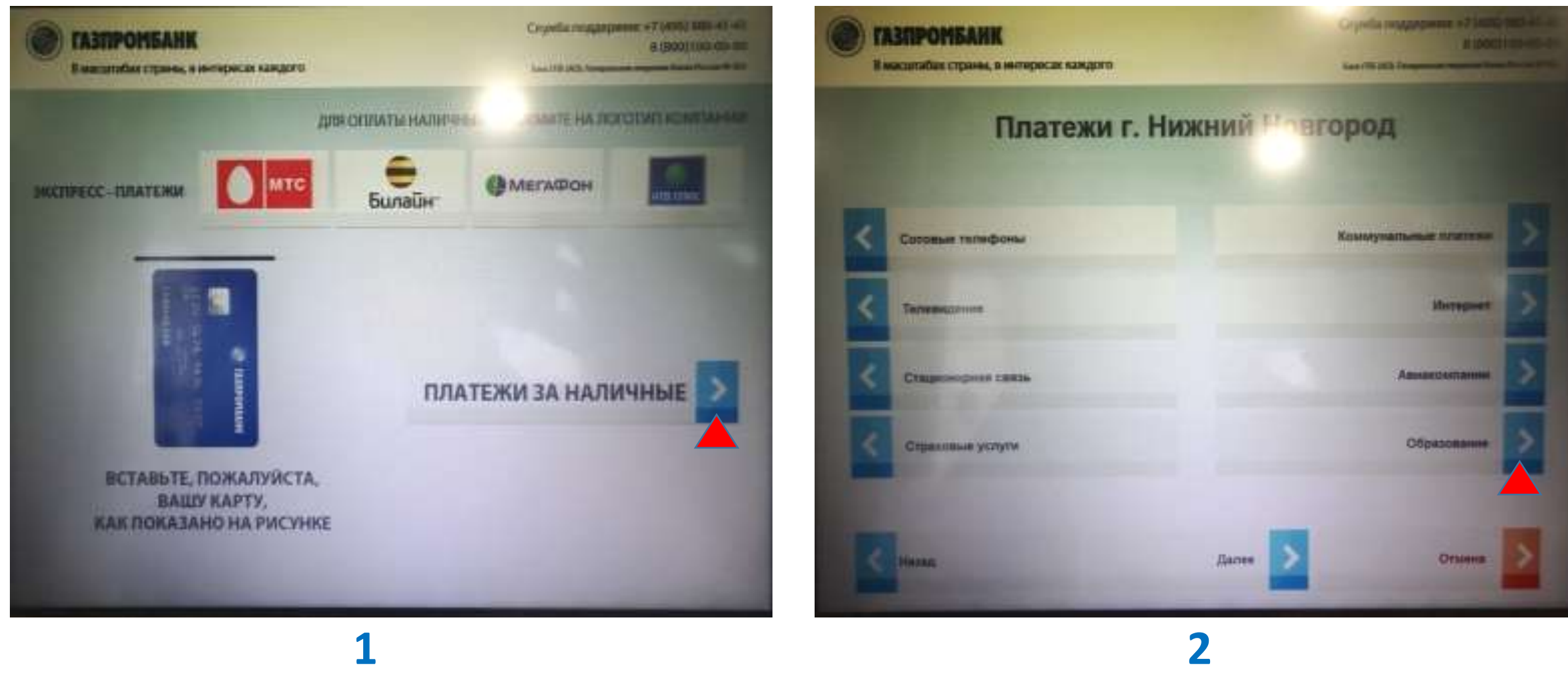

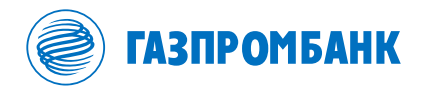

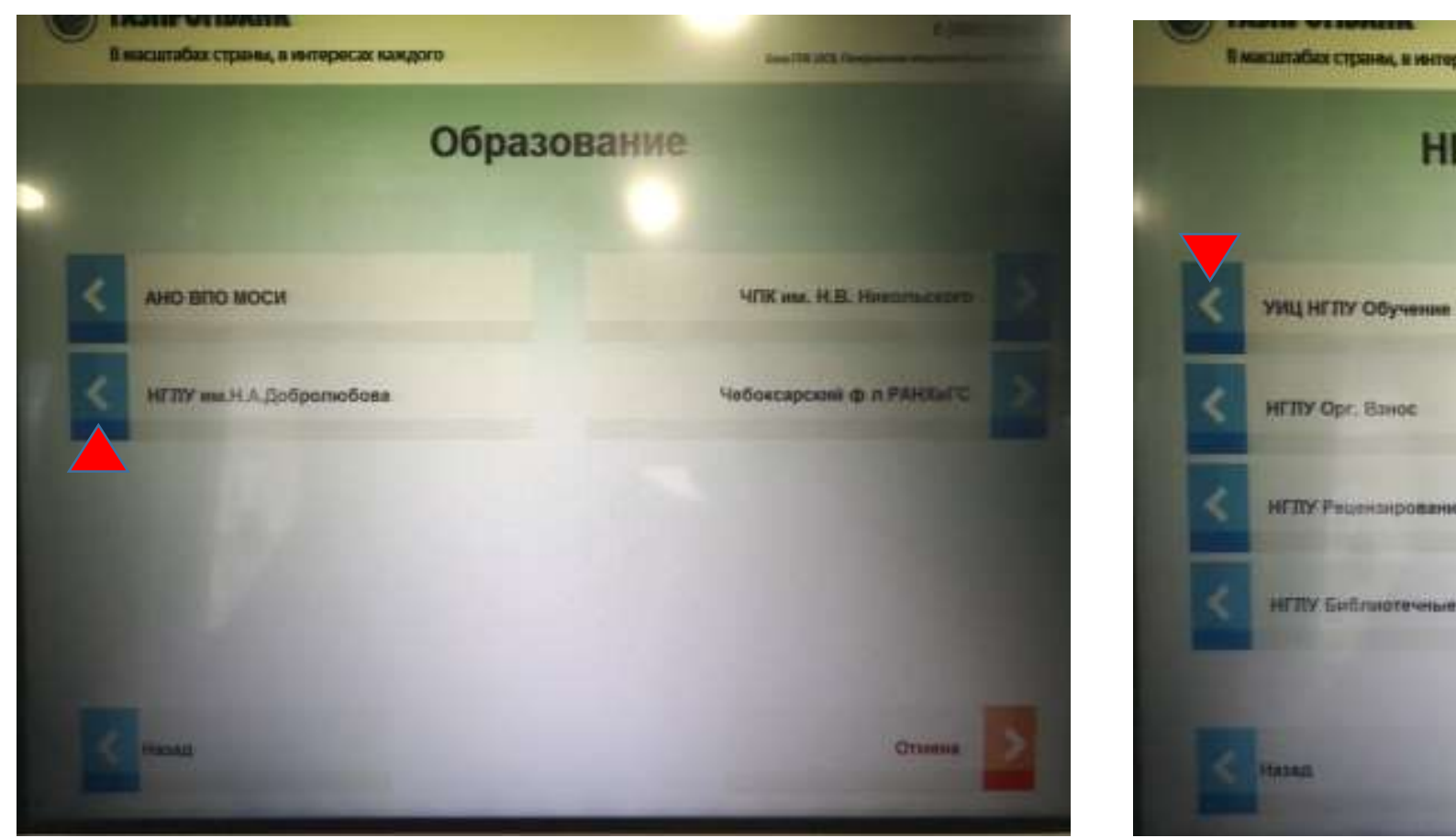

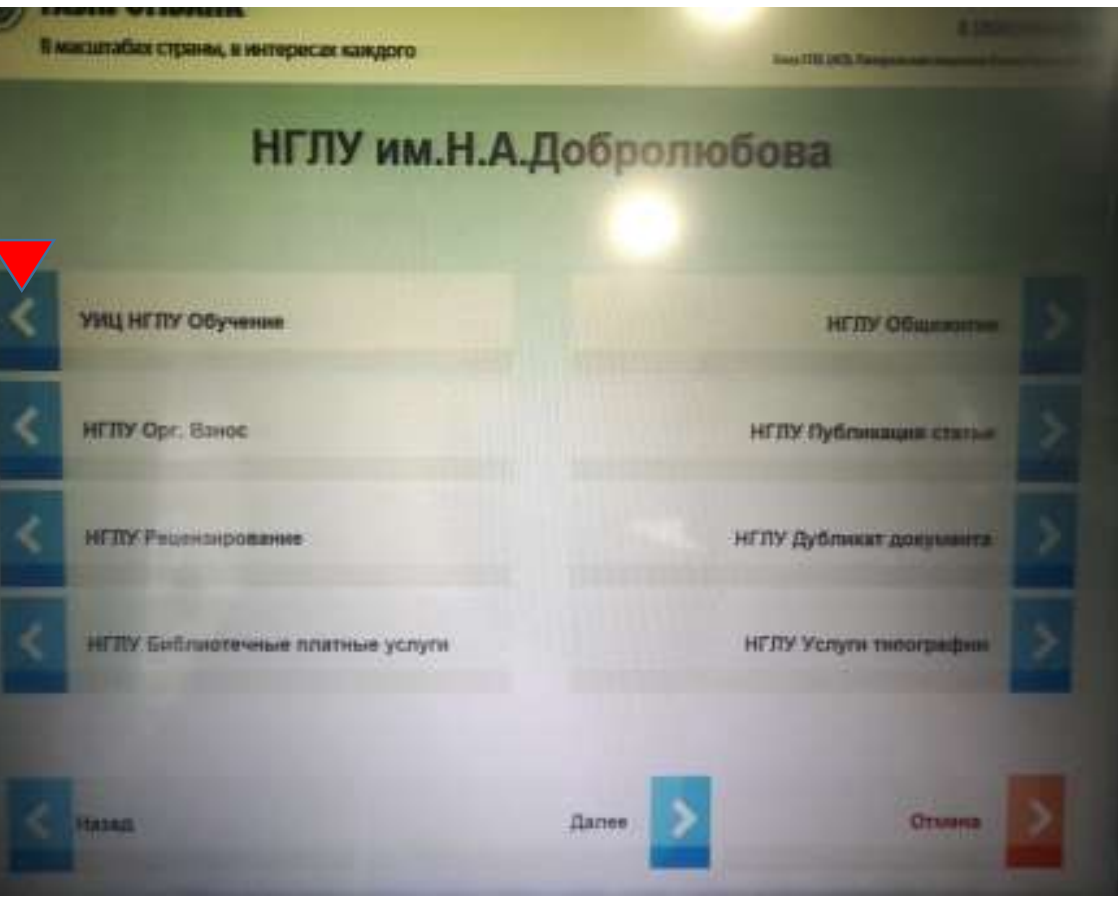

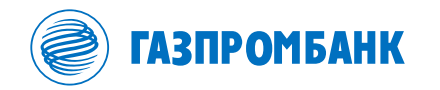

## **Для вашего удобства возможна оплата по QR коду, либо используя ручной ввод. Далее рассмотрим ручной ввод, как наиболее длительный способ.**

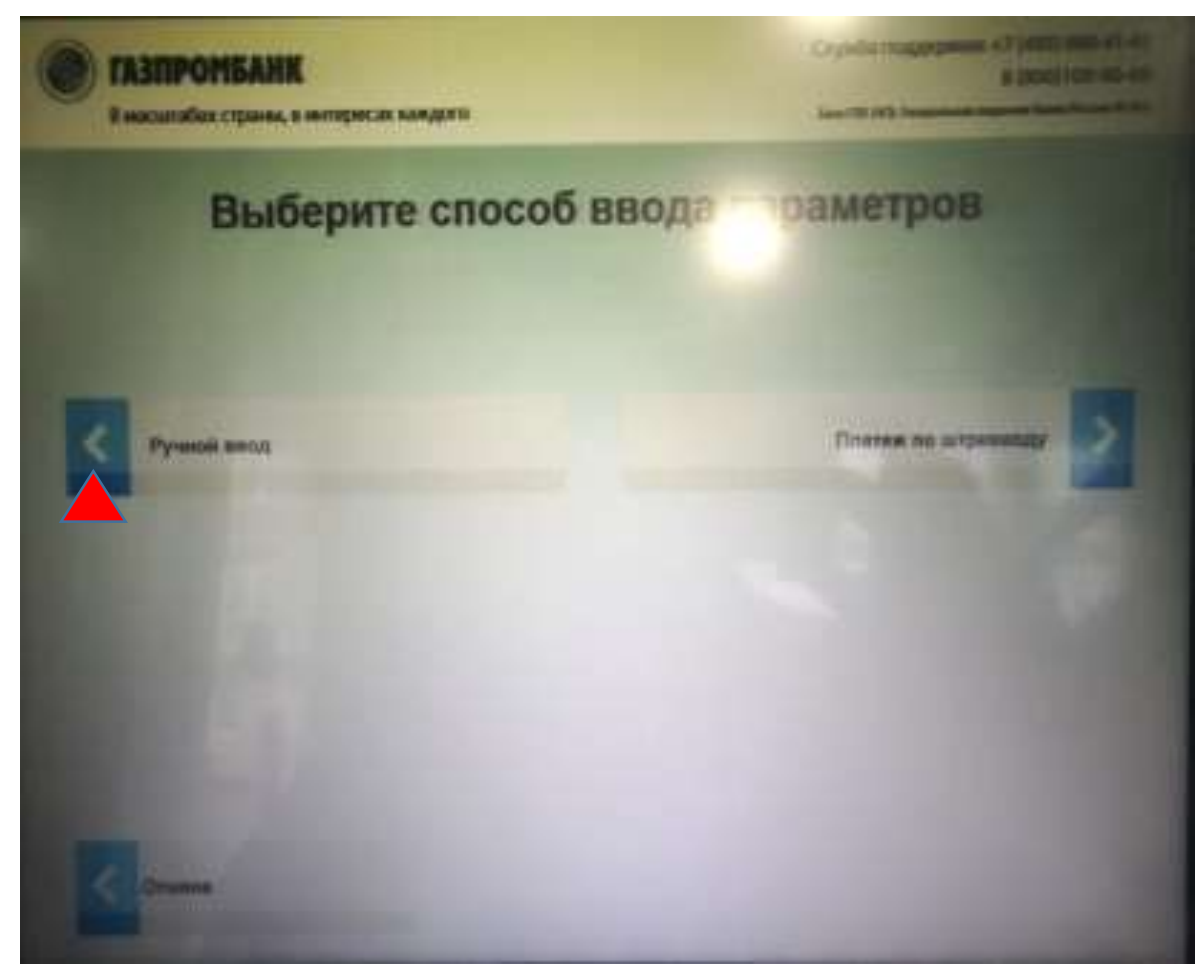

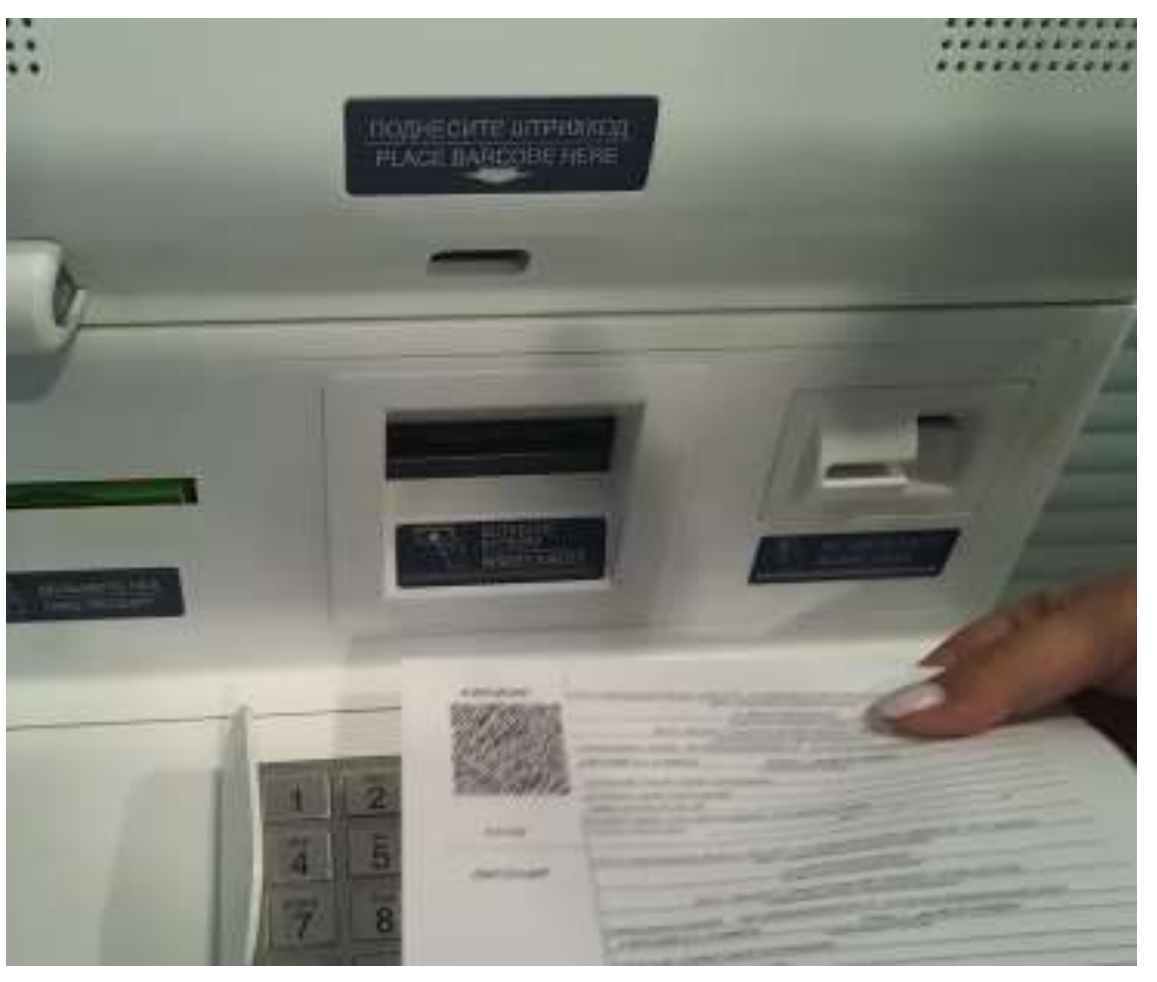

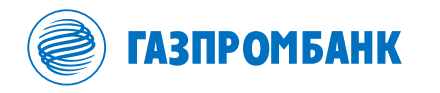

#### Вводим данные с квитанции

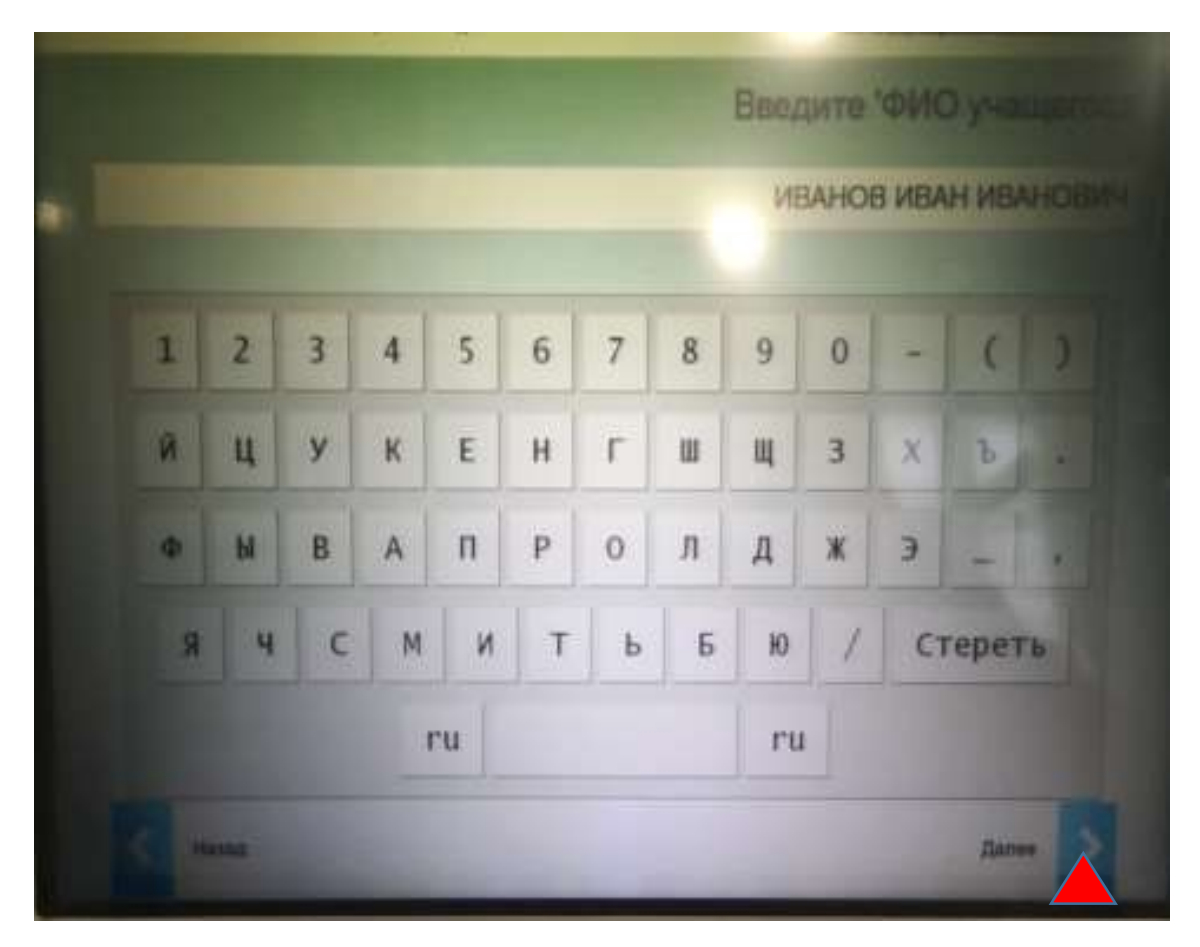

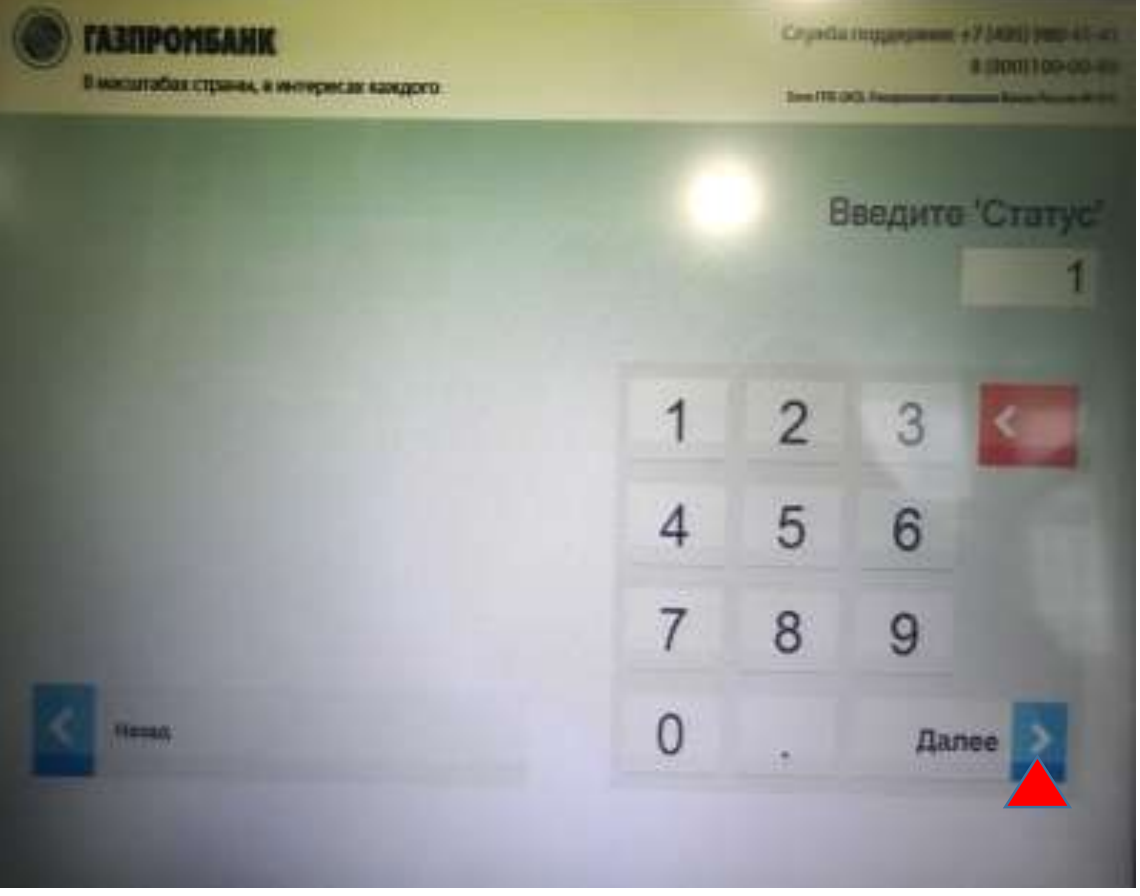

# 

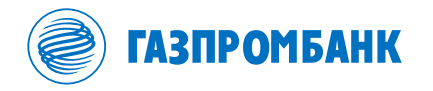

### Вводим данные с квитанции, плательщиком может выступать любое лицо, его нужно также указать в поле

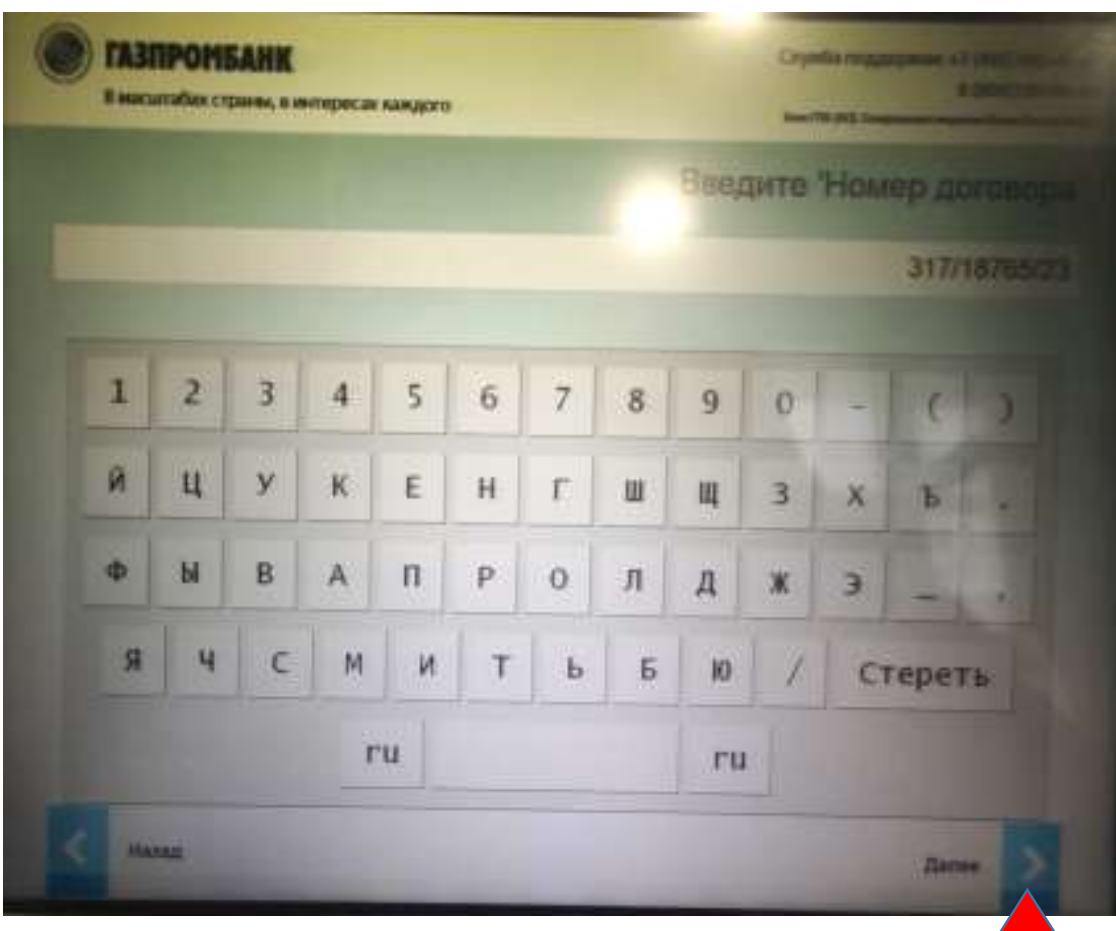

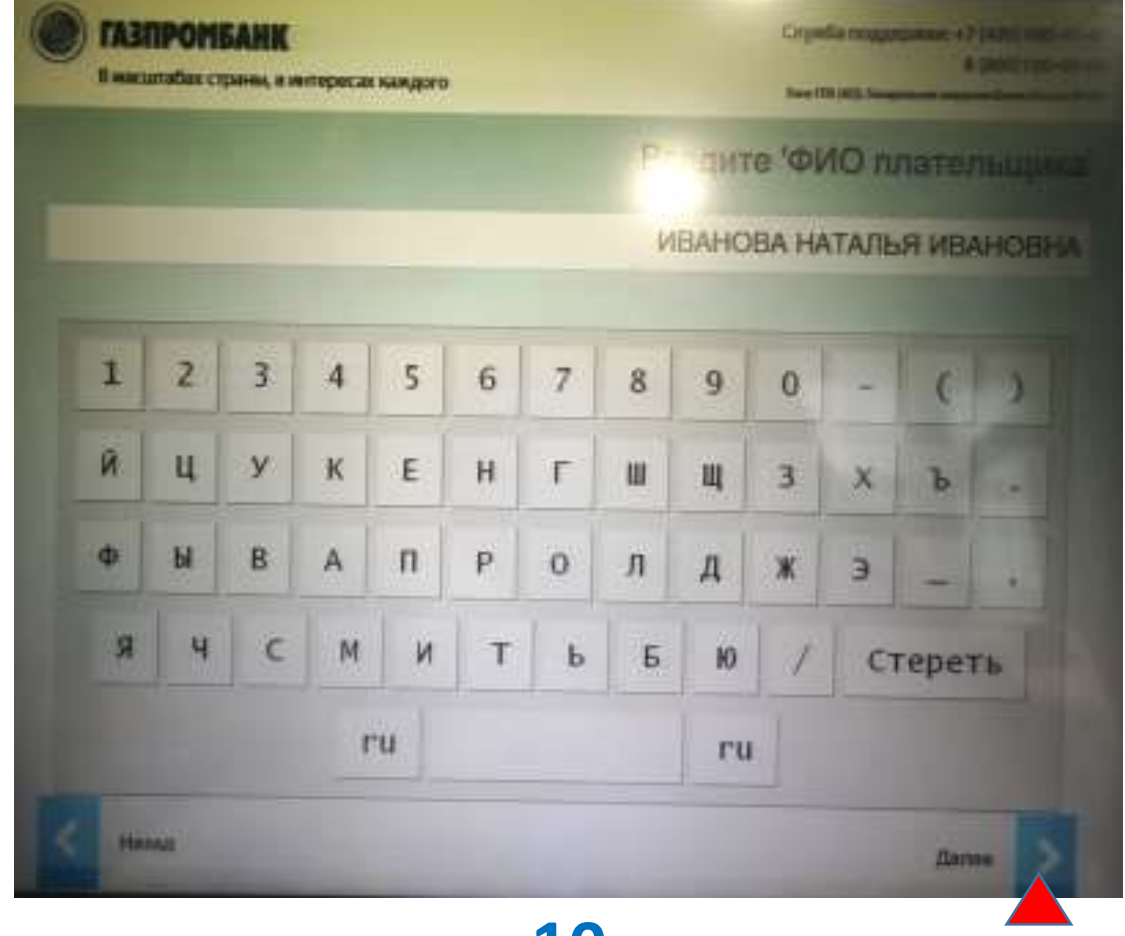

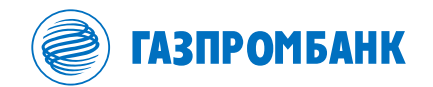

**При оплате наличными разовая максимальная сумма платежа не может превышать 15 000 рублей (если плата обучения превышает данную сумму, нужно повторно совершить данный алгоритм). В случае оплаты банковской картой Газпромбанка сумма платежа не ограничена - это очень удобно, экономит ваше время.**

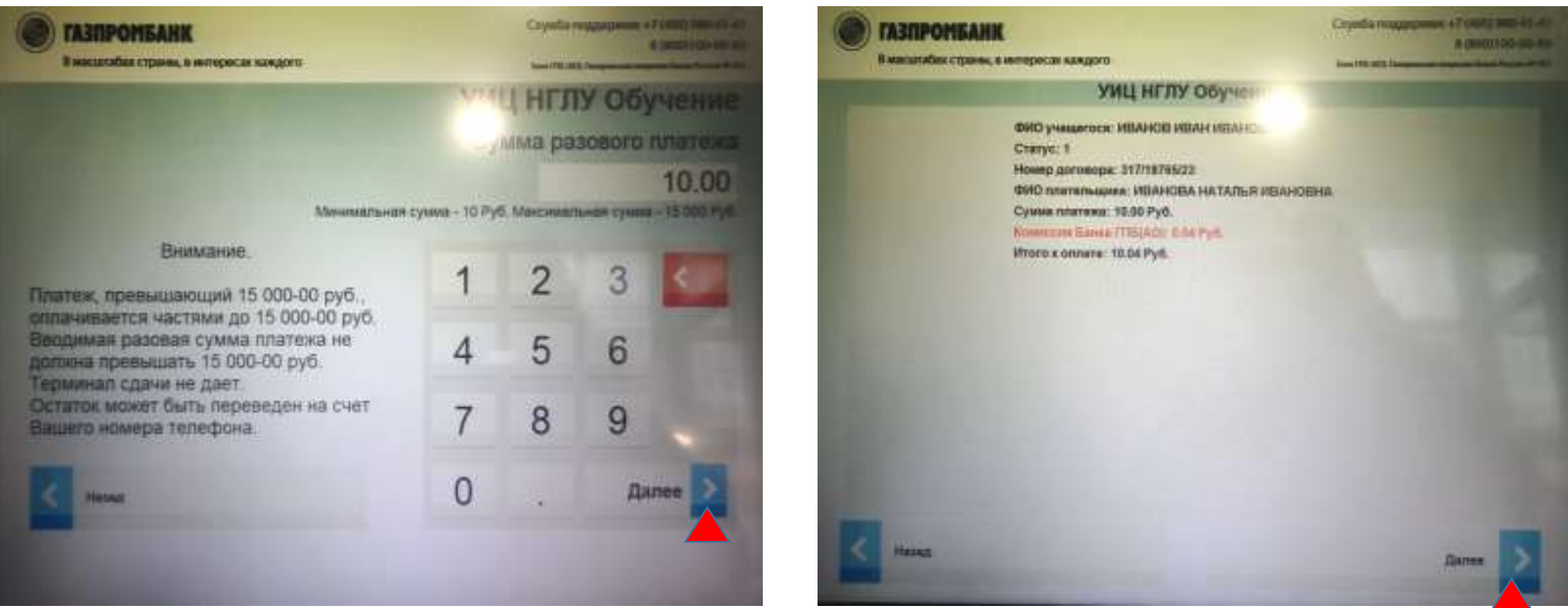

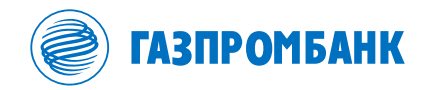

## **При оплате наличными сдача отправляется на указанный Вами номер телефона, в случае оплаты платежной картой Газпромбанка это не требуется.**

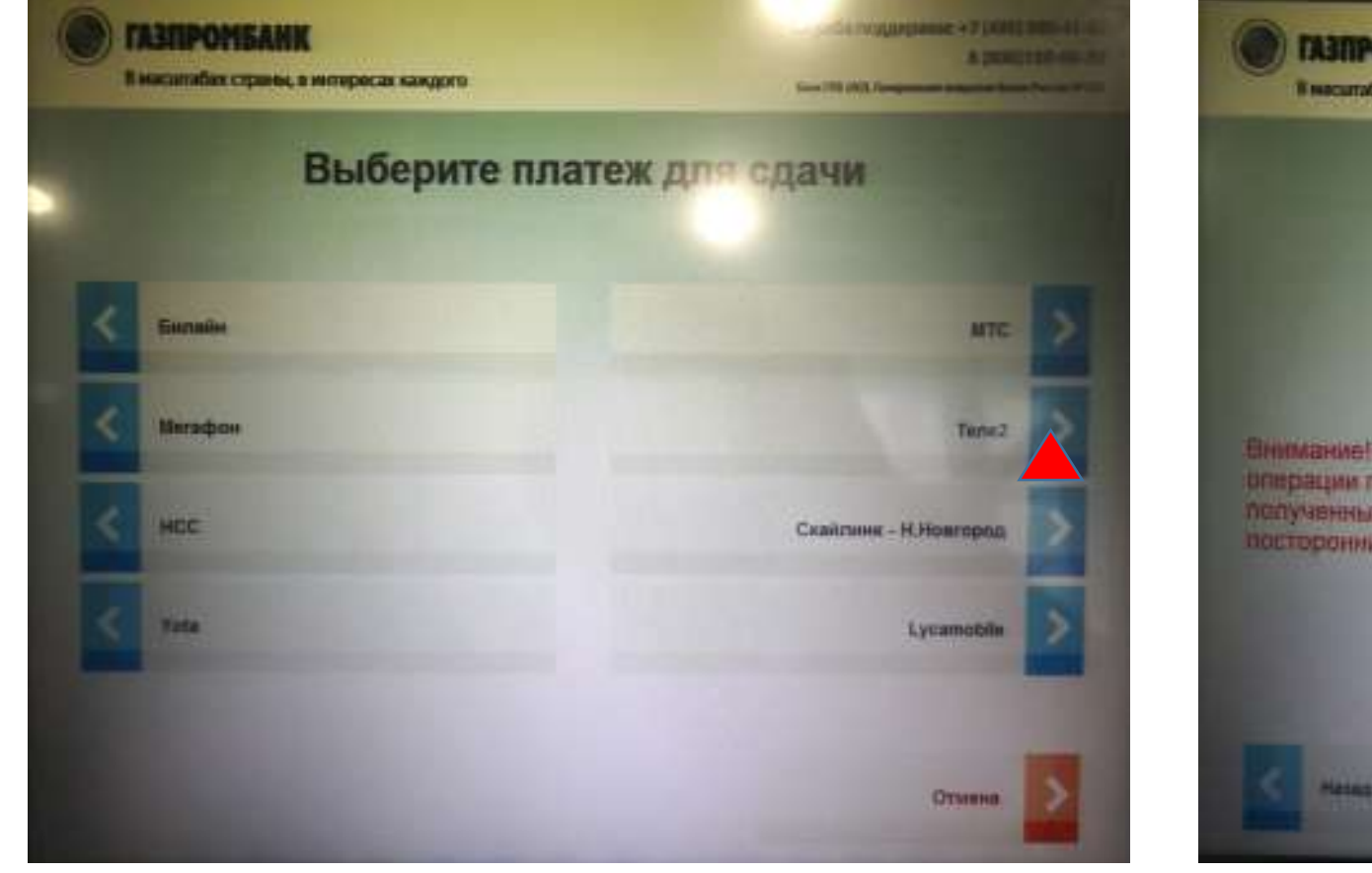

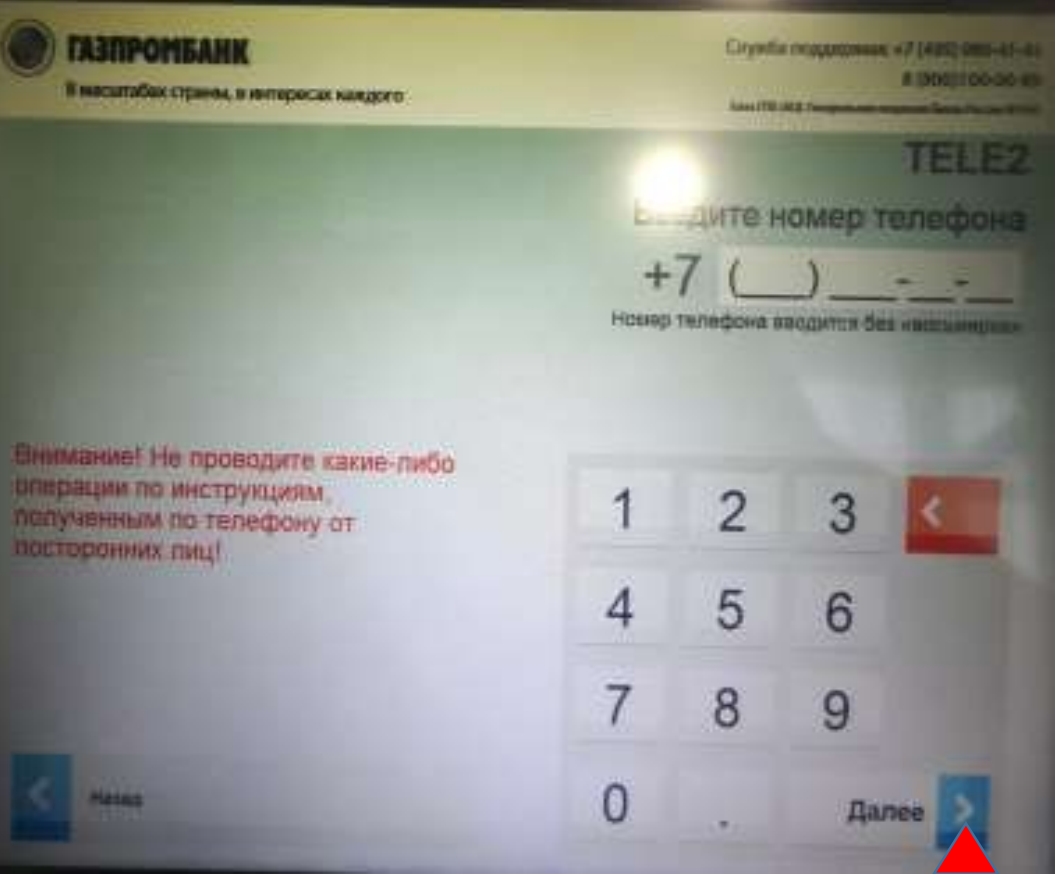

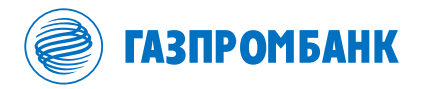

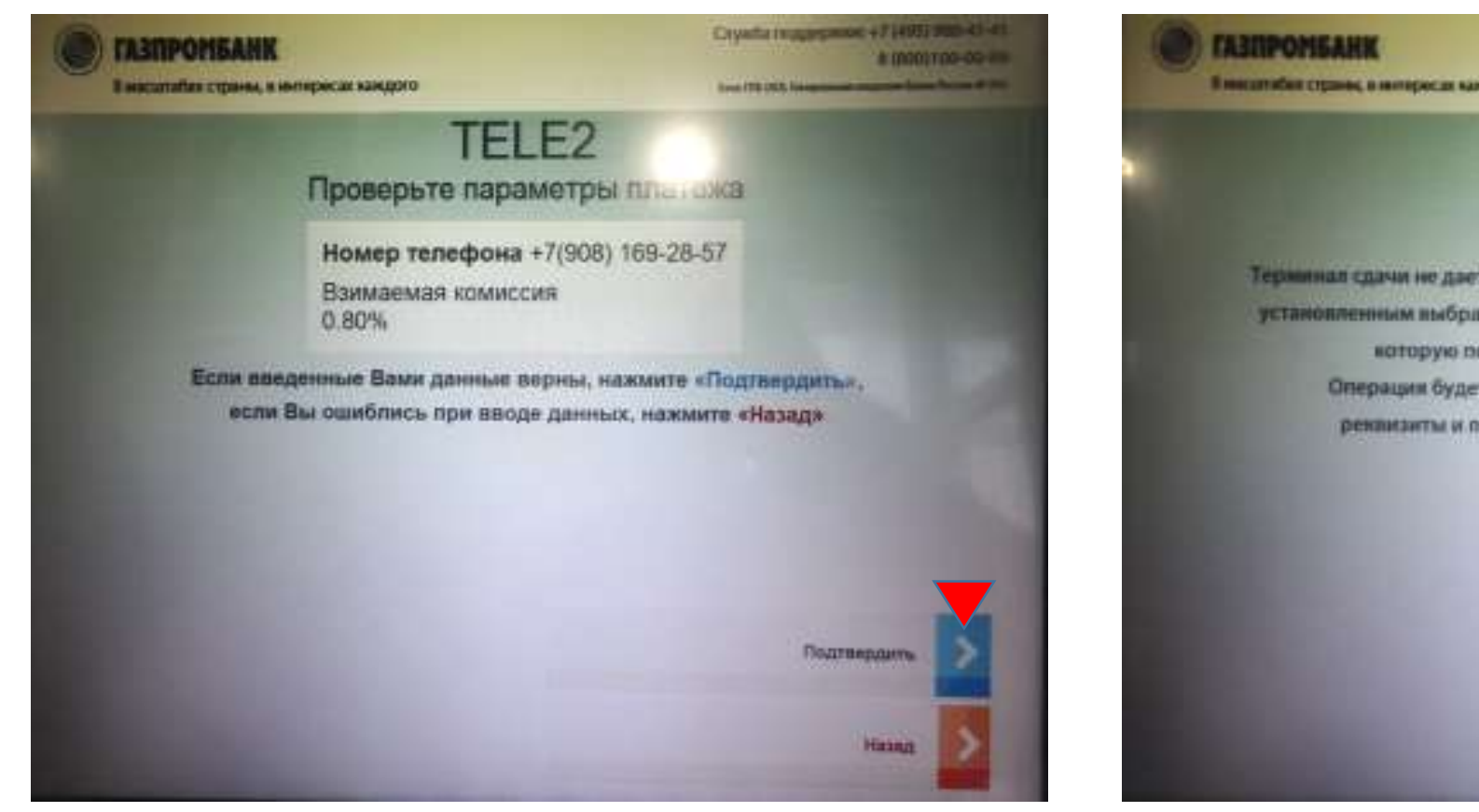

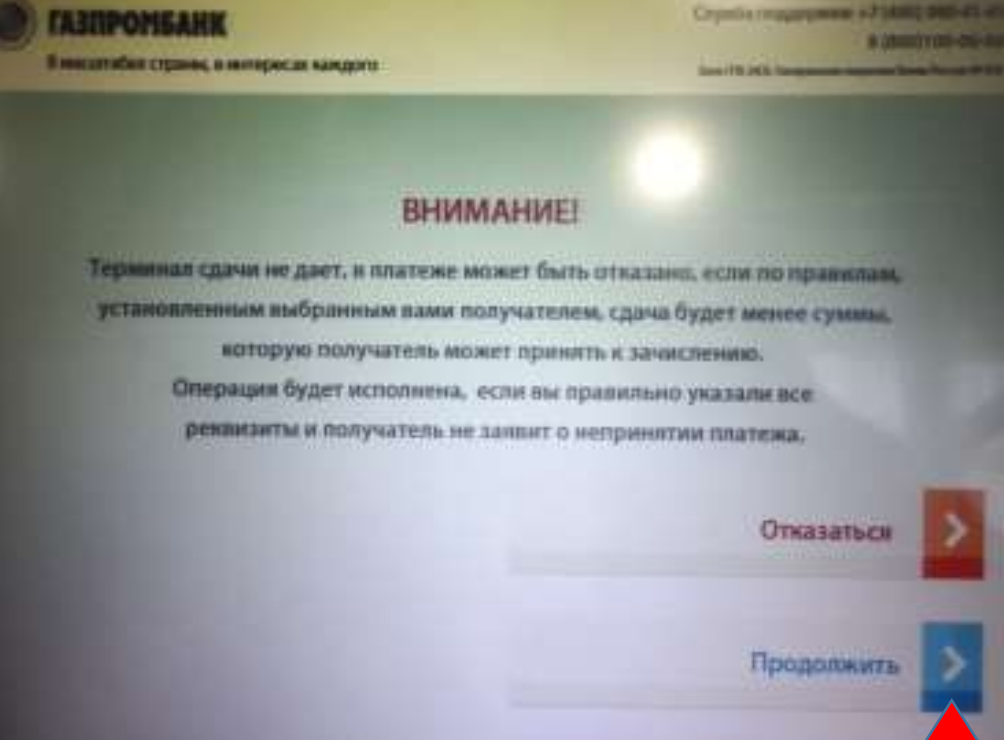

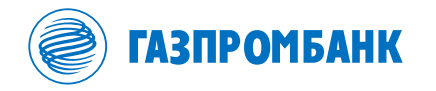

## **После оплаты обучения получаем терминальный чек, где указаны все необходимые данные.**

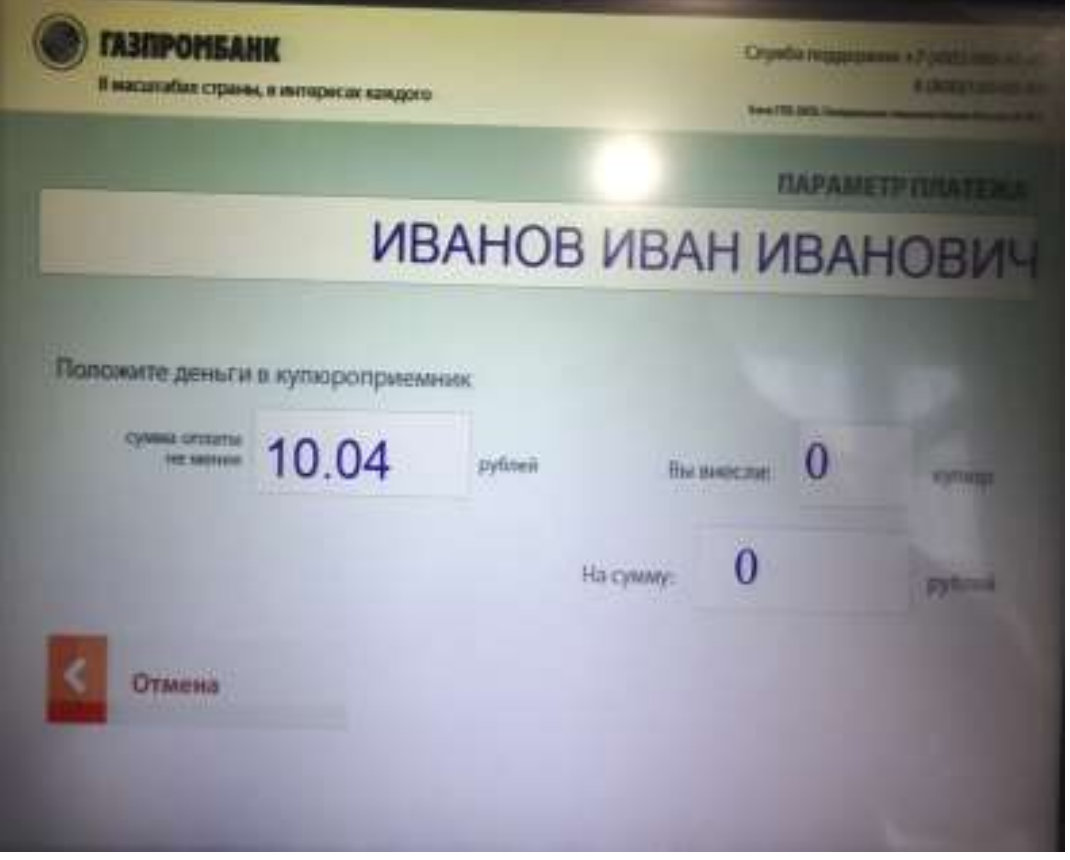

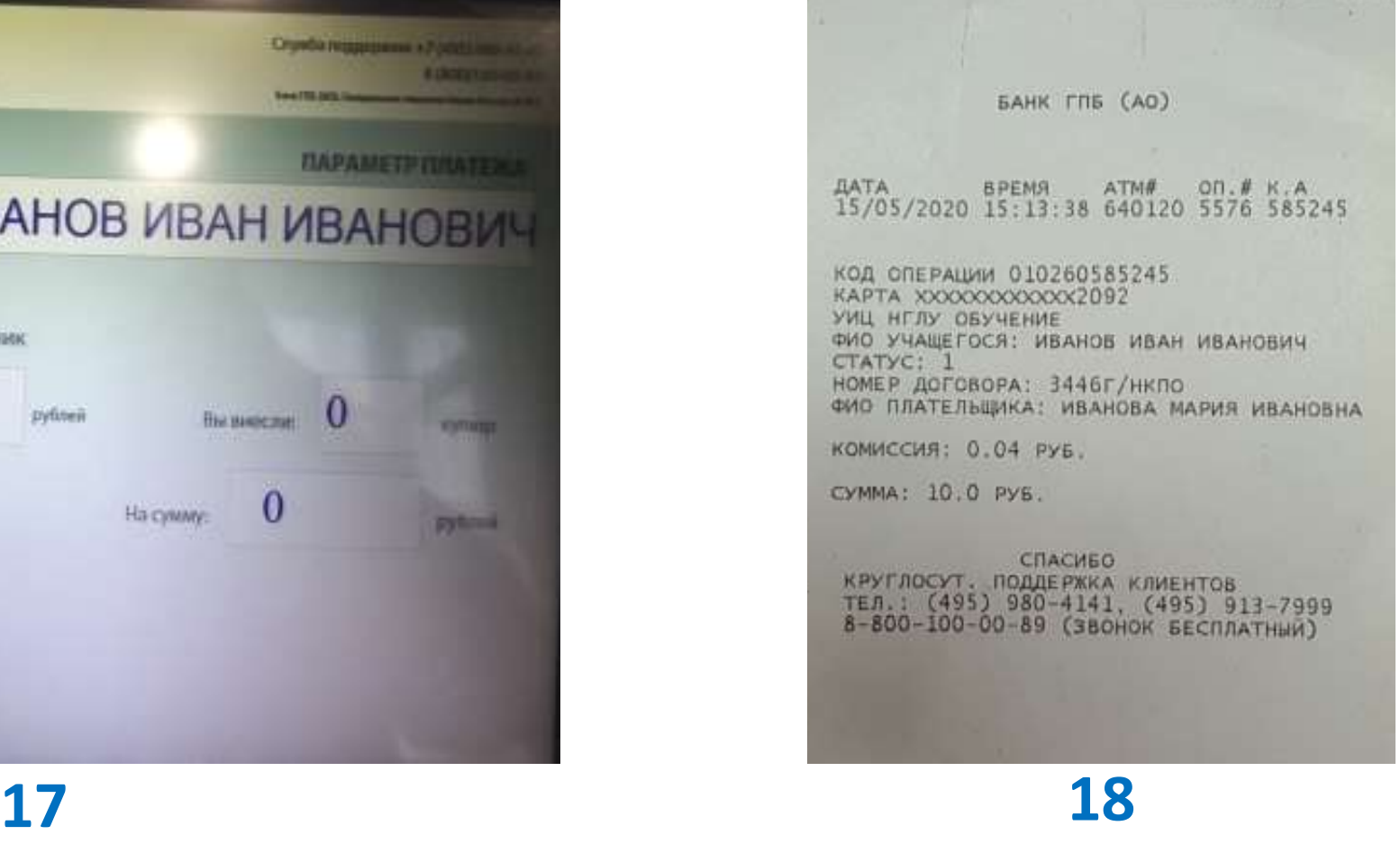